# **Decision Analyzer for Mainframes Release 4.4.0 Executive Summary**

Release 4.4.0 of Decision Analyzer contains enhancements as well as corrections to prior releases. You must upgrade both your batch and online components; install the latest DALIBS, as well as the latest release of the PC Clients, if applicable. In addition, this release introduces some name changes to existing components to reflect their relationship to each other more accurately. All documentation reflects the new nomenclature. Backup your production DECALIB and DALIB files using your current version of DECAUTIL and DAPHUTIL batch programs before installing Decision Analyzer Release 4.4.0.

Following is a list of enhancements in Release 4.4.0. Please refer to the *Release Notice* for detailed information regarding installation requirements, enhancements, and a complete list of all corrections. The *Release Notice* also contains important information specifically for ADABAS installations.

*e-Networks Standalone Interface*. Unlike VTAM, using the e-Networks Standalone Interface with TCP/IP does not require an emulator in order for PC clients to communicate with a mainframe running the "web-aware" version of Decision Analyzer.

*FDD Editor.* This new utility provides a Windows interface to create FDDs and update the DALIB interactively without the need to run a batch utility. You can also display and modify existing FDDs and have the changes available immediately.

#### *Windows and Browser Clients*

- "Save" the output from a request as either text (.txt) or html (.htm), or send the output as an e-mail message. When you select "Save", the output becomes a file on your PC. If you select e-mail, the output is attached as a .txt file.
- Although record selection is limited to 16 rules, an individual rule may be up to 250 characters long. Similarly, subselection rules and rules associated with conditional new fields have been expanded from 67 to 250 characters.
- When adding a new sort break to an existing request, the default calculates the break function at the new break.
- When the output is a mainframe extract file, create numeric fields as either packed decimal (PN) or zoned decimal (CN).

#### *New options for reports*

- Insert from 1 to 9 blank lines before printing subtotals and the grand total.
- Change the starting column for page titles. The titles can range from column 1 to column 58.
- Display dollar signs (fixed or floating) in "Financial style"
- Changes made in the System Profile to the values for the reporting defaults for Lines per Page, Date, Page Number, Page Width, and spacing are now reflected on the Request Options dialog when creating a new request.
- The date calculation routines, DATEJ and DATEC, can now use fields defined with "0" decimal places.
- Specify a sort break on the low order sort field of a summary report request. By allowing this sort break, you can affect the spacing of the "detail" lines of a summary report

#### *New options for the Administrator*

- When defining the mainframe file used for transfer of data to the PC, you may specify that the file is a multi-volume data set spread across from 1 to 8 volumes.
- When the Administrator logs in, the "look in" combo boxes show all known Decision Analyzer user-ids.
- There are two new System Profile options, one to eliminate "Transfer" as a menu bar command and another to add "Convert" as a menu bar command.
- Remove the requirement that all D2 names be unique within a set of files that are being matched.
- If your environment is OS/390 CICS (or Transaction Server) and RACF, Top Secret, or ACF2, requests run by your users will now run with the security profile (ACEE) of the user rather than the security profile of CICS.

#### *Batch*

- The DEFINE command creates more "friendly" column headings from COBOL data names.
- A new command, FDDRENAME, allows a user to change the name of an FDD associated with an existing request. This command is useful when implementing a new naming convention for files.
- The command, FDDXREF REFRESH, which refreshes or updates information associated with fields in existing requests when those field definitions have changed has been implemented for DB2 and ADABAS. Where in earlier releases, you had to process FDDs one DALIB at a time, you can now use REFRESH with up to 100 DALIBs in a single execution.
- The BACKUP/RESTORE commands in VSE/ESA can now process files on disk as well as tape.

# **DECISION ANALYZER FOR MAINFRAMES RELEASE NOTICE**

### **Release 4.4.0**  April 2002

Release 4.4.0 of Decision Analyzer contains enhancements as well as corrections to prior releases. Therefore, you should use it to replace your existing release. You must upgrade both your batch and online components; install the latest DALIBS, as well as the latest release of the PC Clients, if applicable. First, backup your current DECALIB file using your current DECAUTIL batch program. Second, use your existing version of DAPHUTIL to back up your production DALIB files before installing Decision Analyzer Release 4.4.0.

In addition to the enhancements listed below, this release introduces name changes to some of the existing components of the Decision Analyzer to reflect their relationship to each other more accurately. All the documentation has been updated to reflect the new nomenclature. This table summarizes these changes:

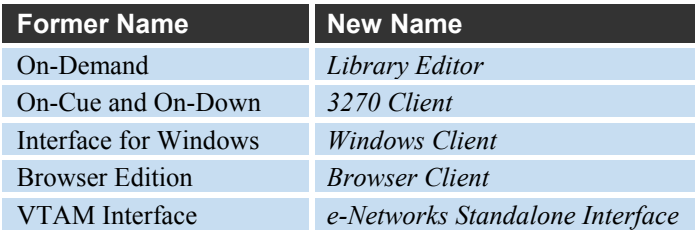

#### **All Users Upgrading from Release 4.2.3 or Earlier**

Release 4.4.0 requires that you convert your DECALIB from its present format to a new format compatible with Release 4.3.0 and later. Once converted, you cannot go back and run an earlier release of Decision Analyzer. For this reason, we strongly suggest you create a permanent backup of your current DECALIB before installing Release 4.4.0 and save that backup in case you have to revert to a release earlier than Release 4.3.0. Follow this procedure:

- 1. Use your current release of Decision Analyzer (Release 4.2.3 or earlier) and backup DECALIB using DECAUTIL with the control statement, BACKUP. Save this backup.
- 2. Install Release 4.4.0.
- 3. Run the Release 4.4.0 version of DECAUTIL with the control statement, CONVERT.

Existing requests can now be used with Release 4.4.0.

### **Adabas Users Upgrading from Release 4.2.0 or Earlier**

*Note*: Skip this step if your current release is 4.2.3 or later. This release supports ADABAS database IDs up to 65,535 and file numbers up to 5,000. If you are upgrading from Release 4.2.0 or earlier, you must follow the steps outlined below using the Release 4.4.0 versions of the programs DECAUTIL and DAPHADIC. These steps must be performed before you access any existing ADABAS requests:

- 1. Use the Release 4.4.0 version of DECAUTIL to backup up DECALIB. Save this backup.
- 2. Run the Release 4.4.0 version of DAPHADIC.

Existing requests can now be used with Release 4.4.0.

### **Support Discontinued**

- The Windows Client no longer supports Microsoft Windows 3.1x nor does it support a screen resolution of  $640 \times 480$ . The minimum supported screen resolution is  $800 \times 600$ . Currently supported Microsoft operating systems are Windows 9x, NT, 2000, and XP.
- The obsolete file formats of Lotus 1-2-3 Release 1 (.wks) and Lotus Symphony 1 (.wkr) have been dropped from the Type of Output selections.
- Releases of the Decision Analyzer earlier than Release 4.2.3 are no longer supported.

## **Enhancements**

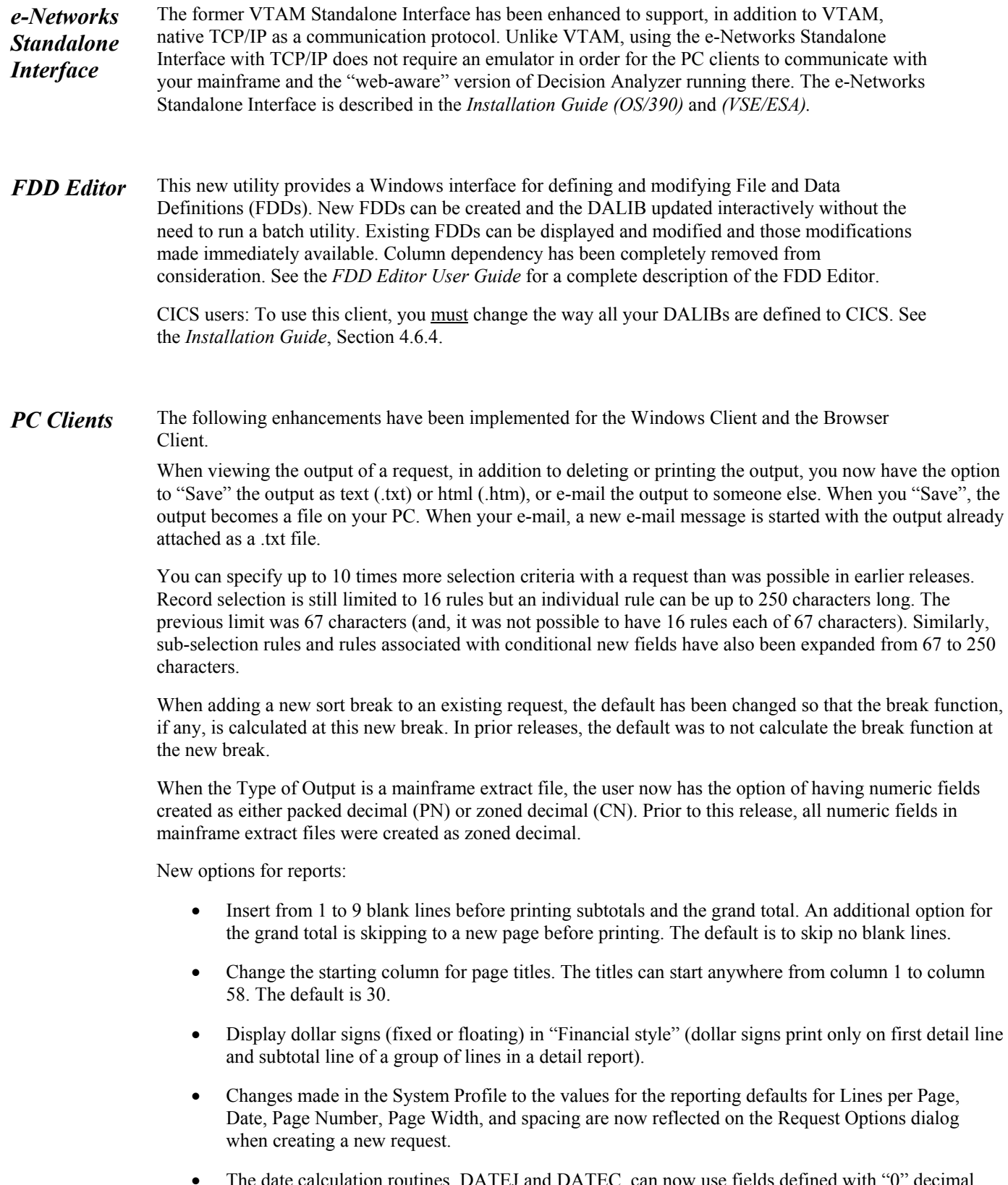

• The date calculation routines, DATEJ and DATEC, can now use fields defined with "0" decimal places – that is both integer and decimal fields if there are zero decimal places in the decimal fields. • You can now specify a sort break on the low order sort field of a summary report request. By allowing this sort break, you can affect the spacing of the "detail" lines of a summary report. Prior to this release, these lines were always single-spaced.

New options for the Administrator:

- When defining the mainframe file used for transfer of data to the PC, you can specify that the file is a multi-volume data set spread across from 1 to 8 volumes.
- When you login as the Administrator, the "look in" combo boxes (Request and Member Directory) are automatically populated with all known user-ids of Decision Analyzer users.
- There are two new System Profile options, one to eliminate "Transfer" as a menu bar command and another to add "Convert" as a menu bar command. Since Transfer contains the logic to complete the creation of an Excel (.xls) spreadsheet format from the Decision Analyzer internal format, we have made this same logic available as a separate menu bar command, "Convert", (under Transfer). It is up to the user, if not using Transfer, to complete the creation of the .xls format by invoking Convert after transferring the file to the PC by whatever means they are using (such as FTP).
- Remove the requirement that all D2 names be unique within a set of files that are being matched. D<sub>2</sub> names need only be unique within a file regardless of which file(s) it can be matched to.
- If your environment is OS/390 CICS (or Transaction Server) and RACF, Top Secret, or ACF2, requests run by your users will now run with the security profile (ACEE) of the user rather than the security profile of CICS.

*Windows*  The following enhancements have been implemented for the Windows Client:

*Client* 

The View button has been made the default button on Job Status and Directory of Output so that doubleclicking a job or job number displays the output.

Job Status now monitors a running request and sounds a tone when the request completes and its output is available for viewing. Monitoring takes place only while the Job Status dialog is displayed.

Output display now allows you to "copy-and-paste" from the displayed output.

*ADABAS* Enhanced ADABAS match to include secondary file selection criteria in the S1 call to retrieve the secondary file records. Since access to the secondary file is always by descriptor, adding the additional non-descriptor fields to the S1 call results in an improvement in efficiency by using the power of ADABAS to return only the desired records.

Added support for record selection on Predict logical fields (data type 'L').

- **Batch** Several enhancements have been made to the DECALIB batch utility program, DECAUTIL:
	- The DEFINE command has been enhanced so that it creates more "friendly" column headings from COBOL data names.
	- A new command, FDDRENAME, allows a user to change the name of an FDD associated with an existing request. This command is useful when implementing a new naming convention for files.
	- The command, FDDXREF REFRESH, which refreshes or updates information associated with fields in existing requests when those field definitions have changed has been implemented for DB2 and ADABAS. Prior to this release, REFRESH was available for all other file types. Where in earlier releases, you had to process FDDs 1 DALIB at a time, you can now use REFRESH with up to 100 DALIBs in a single execution.
	- The BACKUP/RESTORE commands in VSE/ESA can now process files on disk as well as tape.

# **Problems Corrected:**

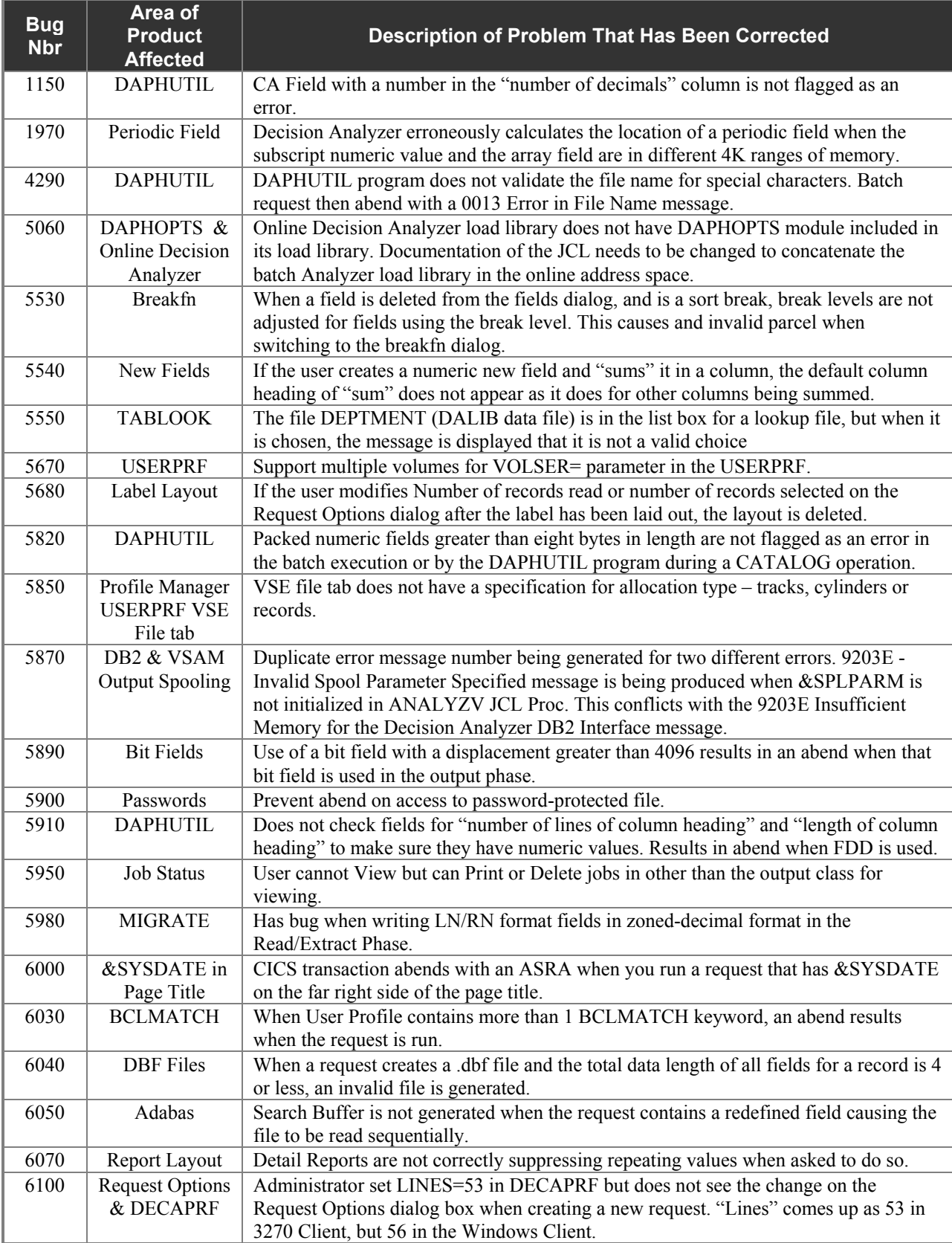

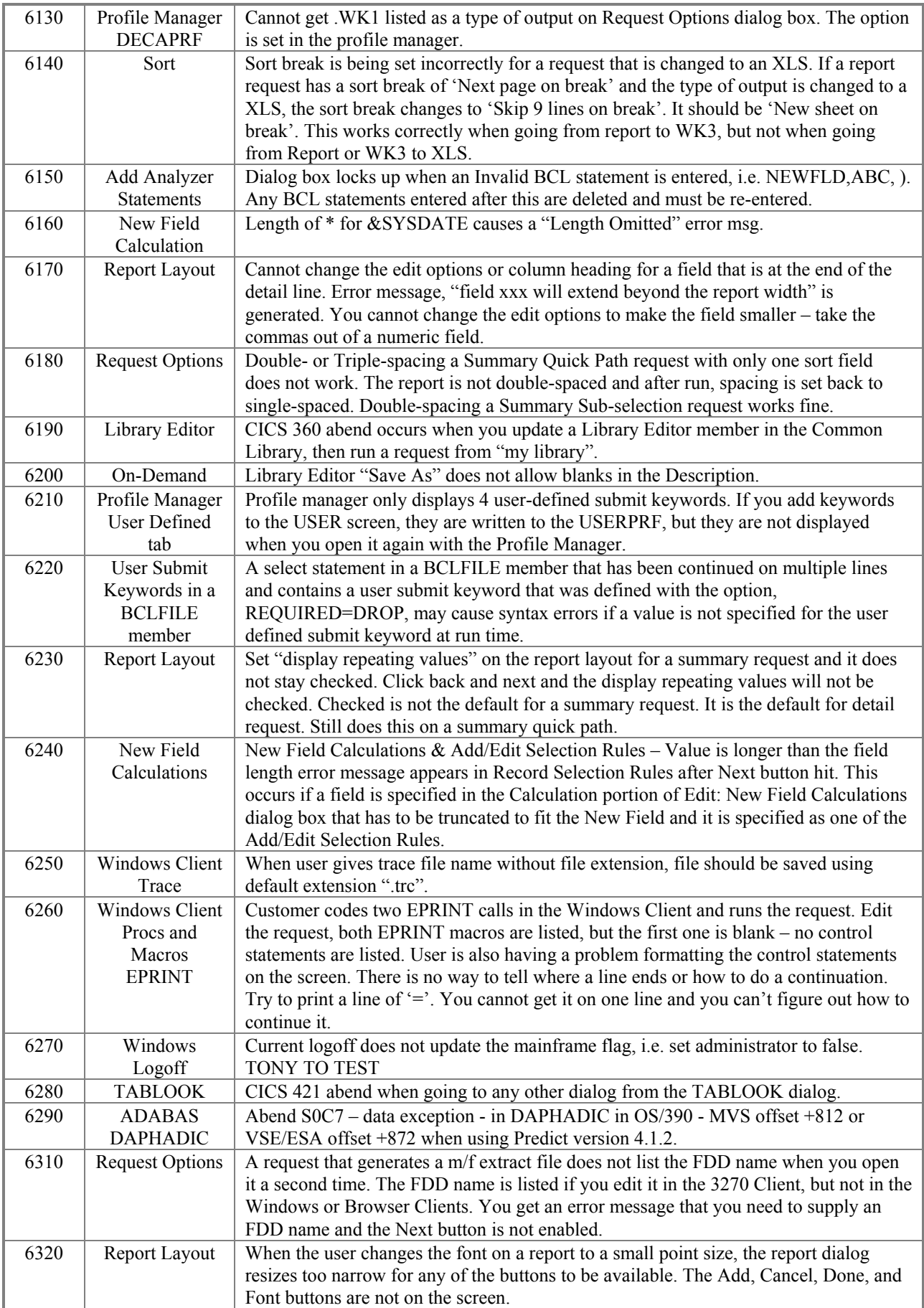

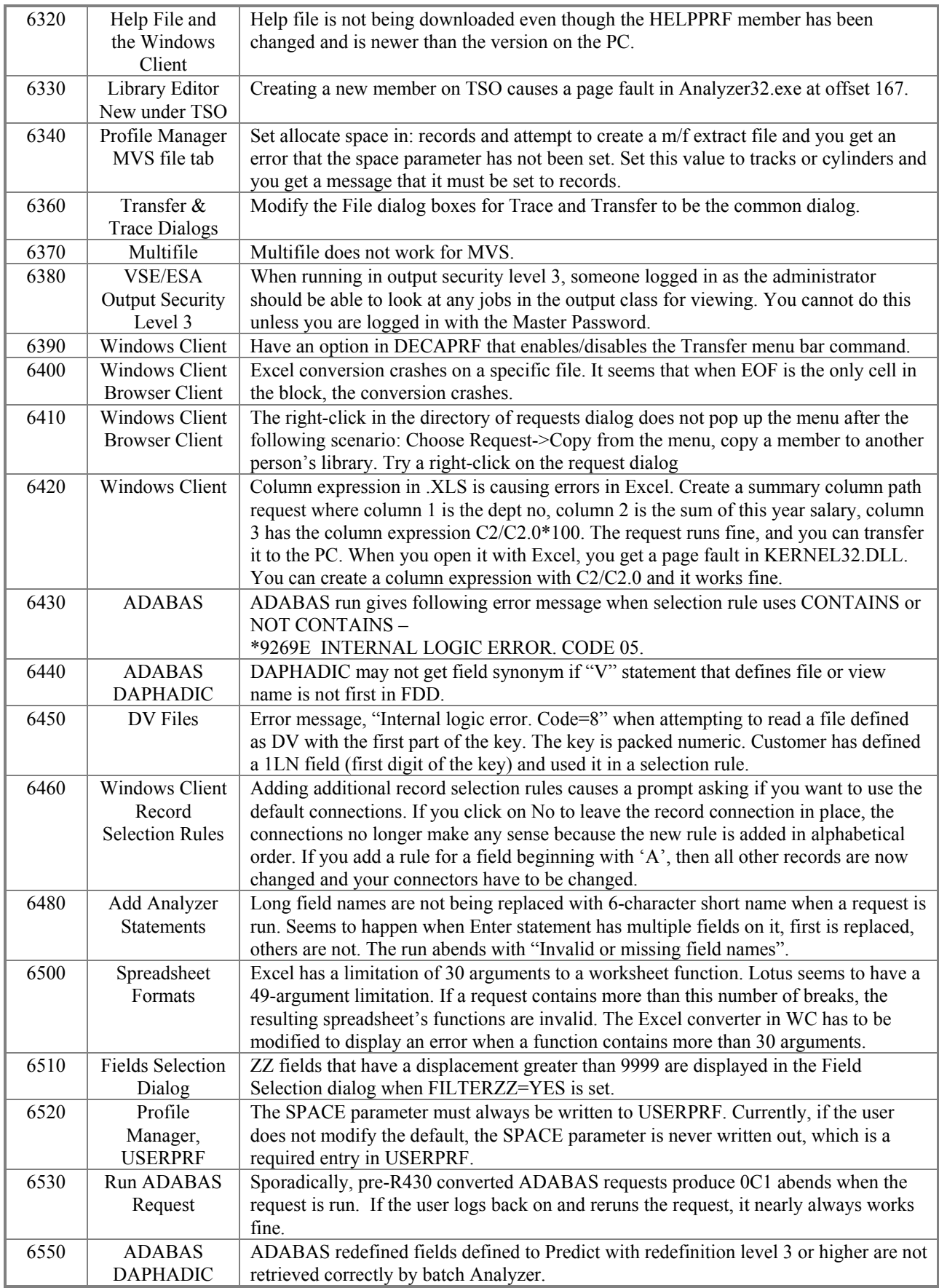

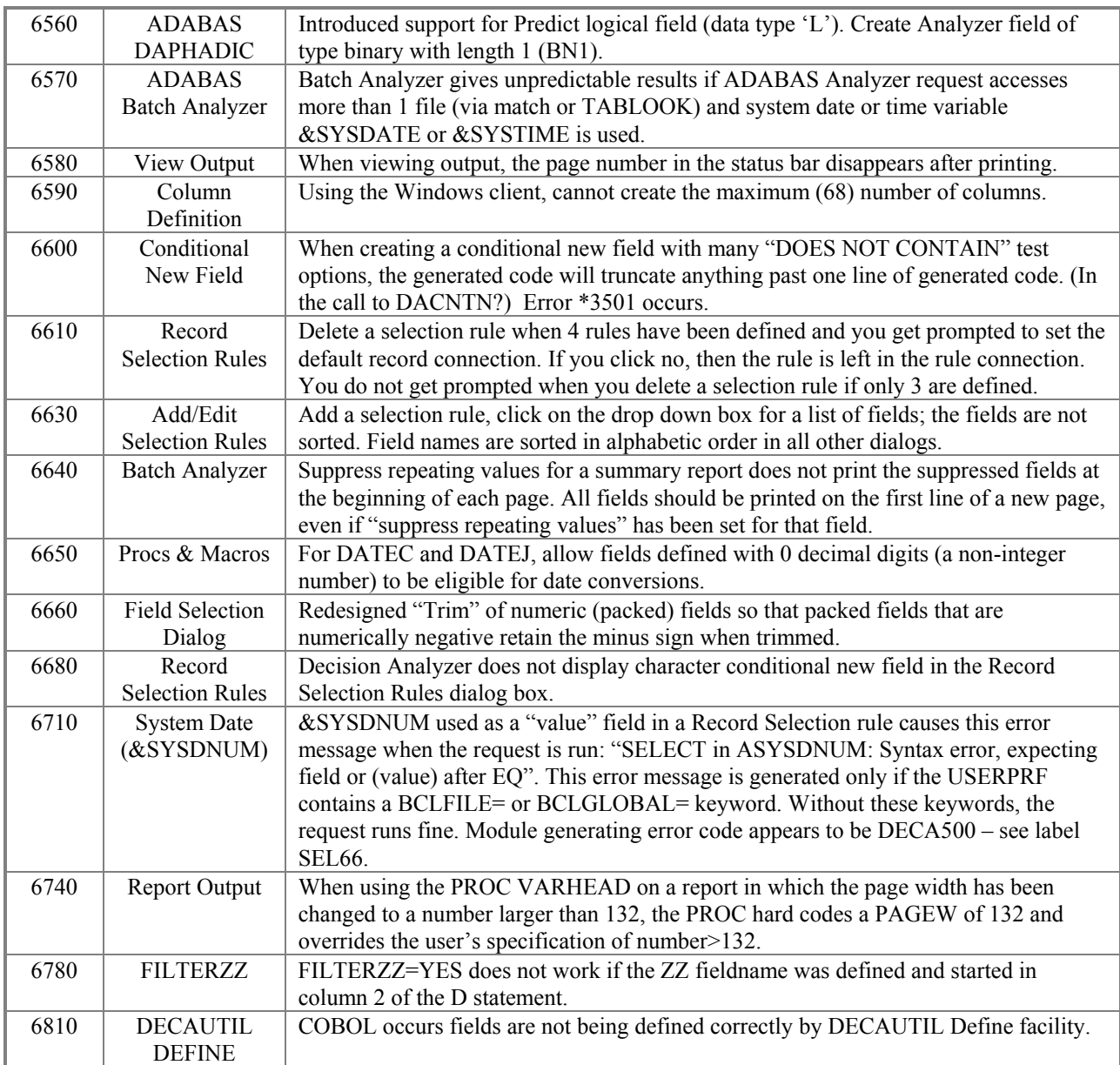

# **DECISION ANALYZER SUPPLEMENT TO RELEASE NOTICE R4.4.0**

#### **Release 4.4.1 and 4.4.2**  September 2002

Release 4.4.1 and Release 4.4.2 are supplements to Release 4.4.0 and introduce several additional enhancements that were not in the earlier release. Those enhancements are described below.

### **All Users Upgrading from Release 4.2.3 or Earlier**

*Note*: Skip this step if your current release is 4.3.0 or later. Release 4.4.1 requires that you convert your DECALIB from its present format to a new format compatible with Release 4.3.0 and later. Once converted, you cannot go back and run an earlier release of Decision Analyzer. For this reason, we strongly suggest you create a permanent backup of your current DECALIB before installing Release 4.4.1 and save that backup in case you have to revert to a release earlier than Release 4.3.0. Follow this procedure:

- 1. Use your current release of Decision Analyzer (Release 4.2.3 or earlier) and backup DECALIB using DECAUTIL with the control statement, BACKUP. Save this backup.
- 2. Install Release 4.4.1.
- 3. Run the Release 4.4.1 version of DECAUTIL with the control statement, CONVERT.

Existing requests can now be used with Release 4.4.1.

### **Adabas Users Upgrading from Release 4.2.0 or Earlier**

*Note*: Skip this step if your current release is 4.2.3 or later. This release supports ADABAS database IDs up to 65,535 and file numbers up to 5,000. If you are upgrading from Release 4.2.0 or earlier, you must follow the steps outlined below using the Release 4.4.1 versions of the programs DECAUTIL and DAPHADIC. These steps must be performed before you access any existing ADABAS requests:

1. Use the Release 4.4.1 version of DECAUTIL to backup up DECALIB. Save this backup.

2. Run the Release 4.4.1 version of DAPHADIC.

Existing requests can now be used with Release 4.4.1.

### **Enhancements**

**FDD Editor** May now be used with native TCP/IP as well as emulator connections to the mainframe.

*PC Clients* When type of output is Mainframe Extract File, The generated FDD to describe the file now contains D2 statements (long names) that are derived from the source file(s) D2 statements. In the case of Adabas and DB2, the long names from those database files are used as the D2 statement name.

> The maximum number of columns in a spreadsheet or an extract file has been increased from 64 to 120.

When matching VSAM files, the One-To-Many (OTM) was valid only when matching 2 files. This has been expanded to support all files in a match (up to 6).

*ADARAS* Added support for an MU field as an element of a Superdescriptor.

Added support for MU fields as elements of a PE group.